# GICOSY Tutorial 1 **Fitting a quadrupole triplet**

```
Needs: gicosy.x (executable program)
```
gicosybatch (shell script to run gicosy and convert oputput)

meta2ps (graphics converter program to postscript)

GIOSFF.DAT, GICOSYFF.DAT (information on fringe fields) Input: quad-triplet.dat

```
output: GICOSYOUT.DAT (ascii output)
```
gicosyplot.ps (postscript graphics)

```
run from shell: /u/weick/gicosy> ./gicosybatch quad-triplet.dat
                 ************** GICOSY VERSION 2.8 (02-Feb-20), UNI GIESSEN, GSI ***************
                 Reading input
                 Analysing input
                           0 WARNINGS IN INPUT
                             ERRORS IN INPUT
                           0
                              WARNINGS IN EXECUTION
                             ERRORS IN EXECUTION
                           0
                  Graphic plot of system
                      *******************
                                            END OF GICOSY
                                                                         ********************
                    Transform GICOSY Meta File to Postscript
                /u/weick/gicosy>
```
# Text input structure:

after semikolon rest is comment, line must end with ";" ----------- max. 72 valid characters per line-------------------------:23456789012345678901234567890123456789012345678901234567890123456789012  $2 \left( \frac{1}{2} \right)$ 3 5 1 4 6  $\overline{7}$ 

# Command syntax:

MAGNETIC QUADRUPOLE 1.00 3.2 0.01; full command followed by several parameters M Q 1.00 3.2 0.01; but only first two letters are counted

# Header (title and more comments):

S N quadrupole triplet : ; as tutorial, Helmut Weick 02.06.2024

Arithmetic expressions (variables, calculations, …)

 $A = 0.3$  :  $B = SQRT(2)$ ;  $C = (A + B^2)^* P I$ \$; PI\$ = 3.14159 ..., special variables of GICOSY have \$ at the end.

# End of calculation

 $END;$ end of calculation

# All commands with all parameters in full command reference on WWW

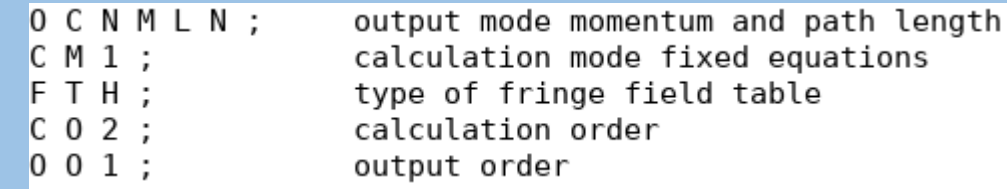

# Beam definition:

R P 1008 12 6 ; ions with E = 1008 MeV, mass = 12u, charge =  $6+$  $P$  X 0.001 0.010 ; initial phase space 1 mm x 10 mrad in x  $P Y 0.002 0.005$ ; initial phase space 2 mm x 5 mrad in y  $D P 0.0 0.01$ ; deviation in momentum is 1%

### Settings for calculations: Output coordinates in momentum (M), path length (L), not scaled (N). momentum is good for magnetic systems,

mode fixed equations (faster than numerical integration)

calculate up to 2nd order, but write output only up to first order to avoid too long text

> from this the magnetic rigidity is computed start with upright phase space (parallelogram) in x and y set relative momentum variation of beam

# Start System:

start system

after beam definition here the geometry and computation starts

# Geometry of quadrupole triplet:

```
asign values to variables
   MQ1 = 0.05;
  MQ2 = 0.05;
   M03 = 0.05:
D L 2.0 ;
           free drift length
M Q 0.5 MQ1 0.1 ; magnetic quadrupole
D L 0.5;
M Q 0.5 MQ2 0.1;
D L 0.5;
M Q 0.5 MQ3 0.1;
D L 2.0;
```
quad strength in variables for later modification

quadrupoles of 0.5m length with distances inbetween

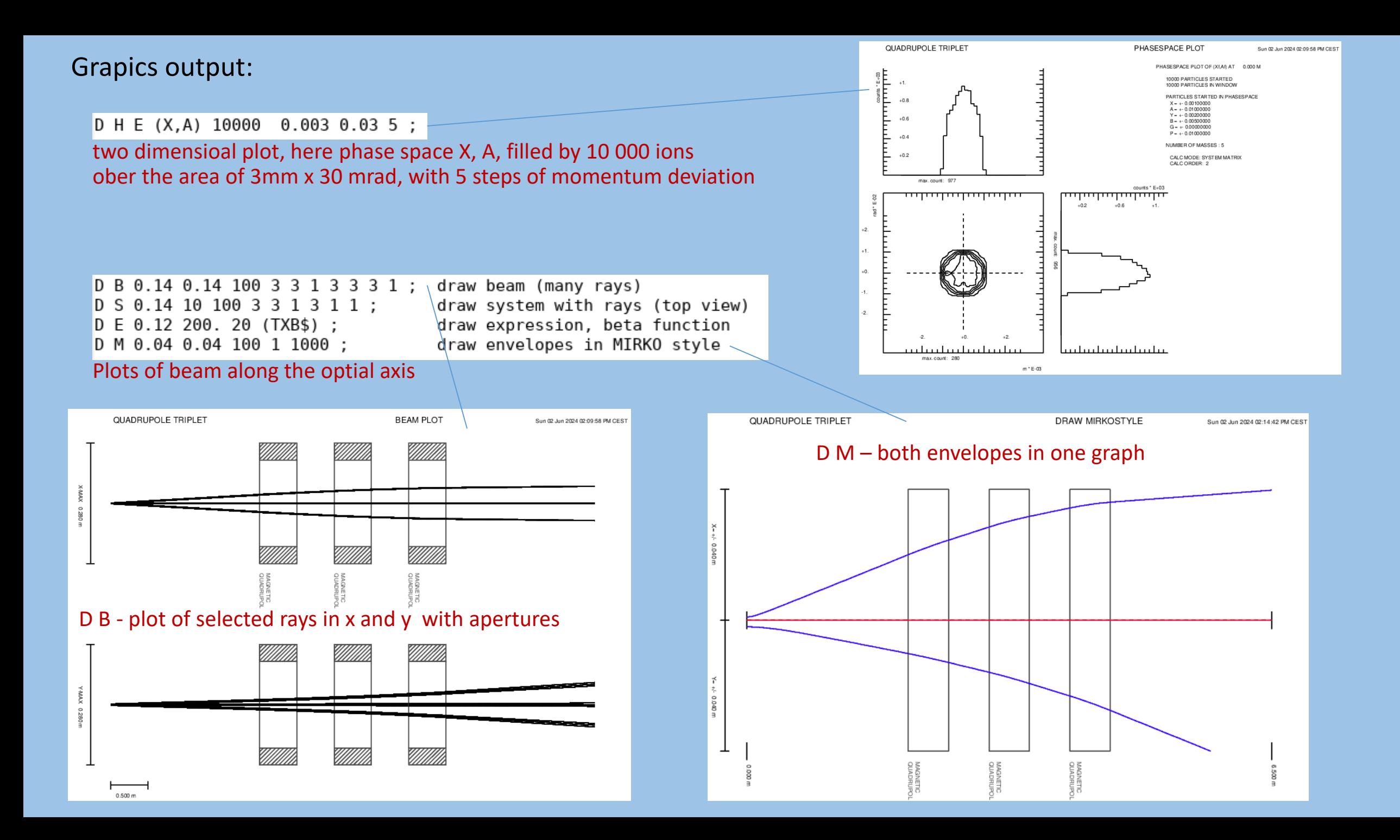

# Fitting: make it point-to-point focusing

### F B MQ1 MQ2 MQ3 ; Define variables to modify (use after variable definition)

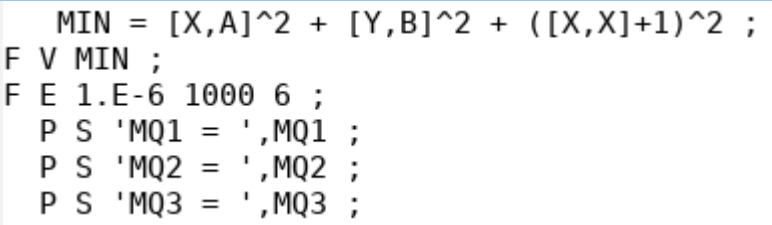

Define variables to minimize, imaging in x and y, x magnification  $= -1$ add in squares to have each single contzribution at zero mumerically numbers differ a lot, weight factiors can help

Fit end when steps in MIN<1e-6, max 1000 iterations, method #6

add direct screen output to see result of quadrupole values

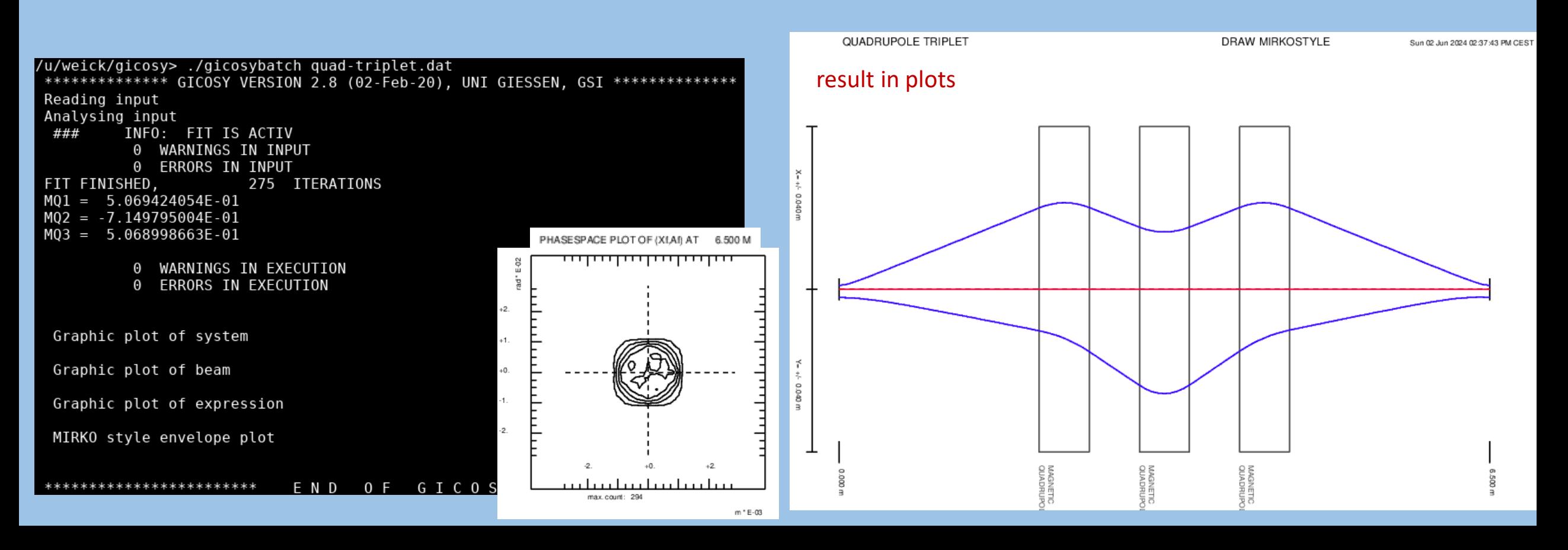

# Understanding the text output:

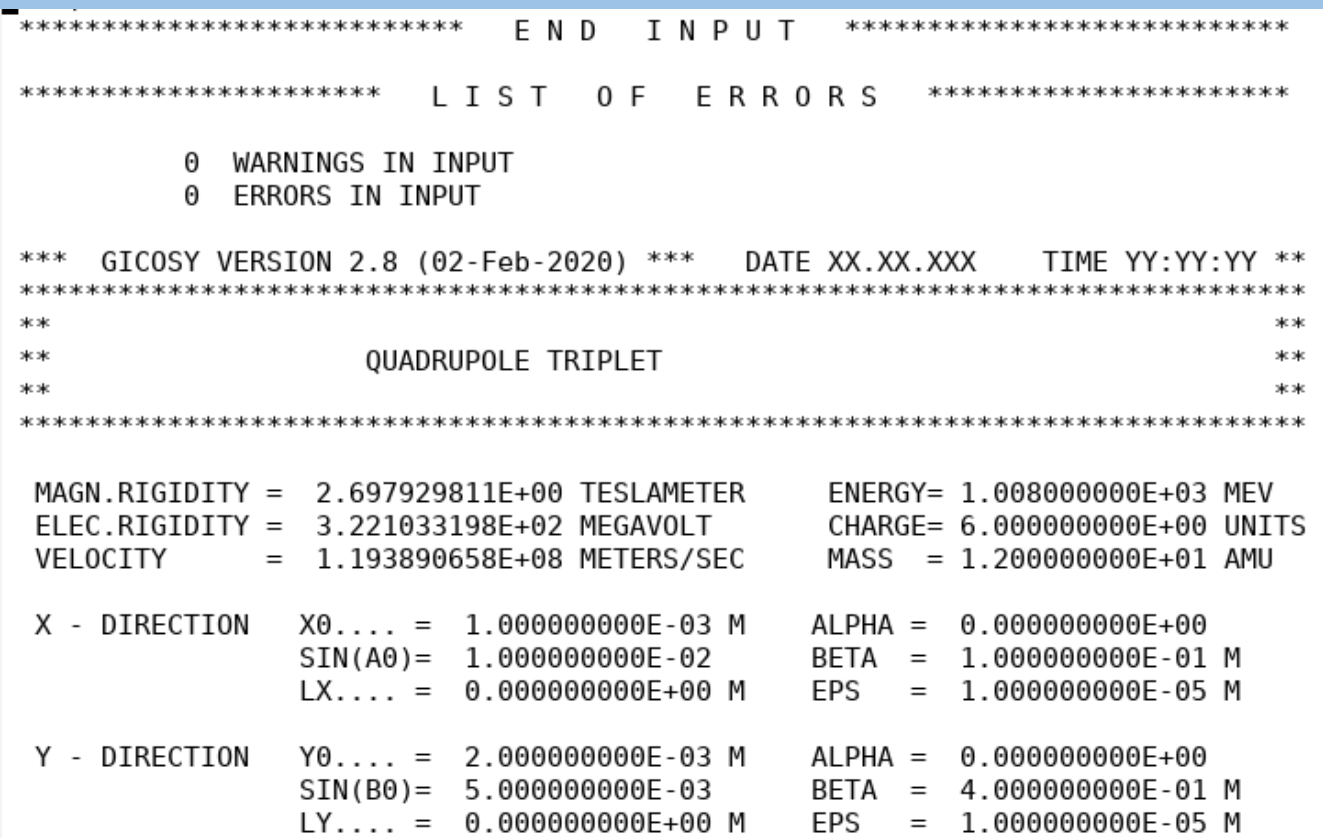

first the input is repeated

in case of errors check above where exactly ?

computation has started

beam definition and parameters, e.g. magnetic rigidity = 2.6979 Tm

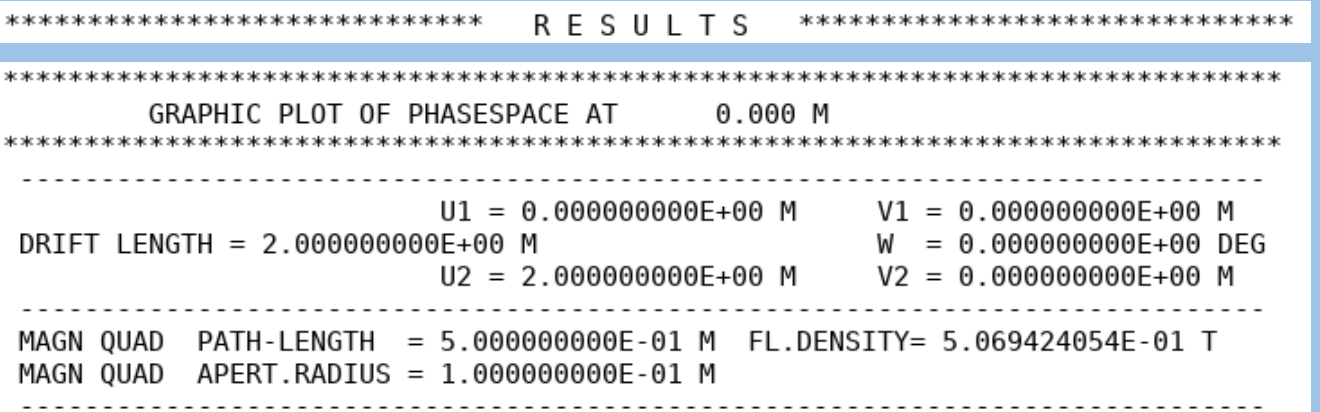

Plot positions are marked

geometry is written in detail

# Understanding the text output:

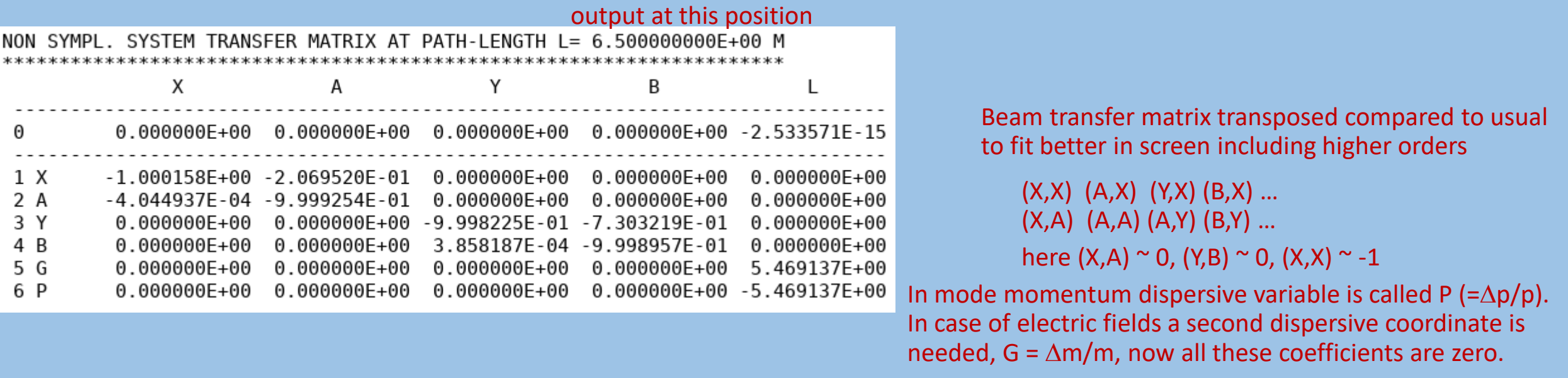

P F 'Hello, the system variable  $(X,X) = '$ ,  $[X,X]$ ;

output can also be written to file GICOSYOUT.DAT (P F).

Hello, the system variable  $(X,X) = -1.000158310E + 00$  $\rightarrow$ 

# GICOSY Tutorial 2 **Adding Fringe fields**

In larger aperture systems the fact that fields cannot drop from full value to zero is important. A realistic distribution could be calculated numerically. However, for standard optical elements the shapes are very similar and a scaling with the aperture size is possible. In GICOSY two options are available: CM1 – precalculated fringing field integrals (fast) CM2 and CM3 numerical integration through field parametrized by Enge function

For CM1 the precalculated integrals are written in GIOSFF.DAT, for CM2/3 the Enge coeffecients are in GICOSYFF.DAT

The values for the first three entries in GIOSFF.DAT and GICOSYFF.DAT correspond.

Often using any old fringe field is already much better then neglecting the effect.